# GEORG – neue Gebührenordnung BB einbinden

## Einbindung der "Gebührenordnung für das amtliche Vermessungswesen im Land Brandenburg 2024"

## in GEORG

Die o.g. Verordnung wurde von uns in GEORG integriert, so dass nun neben den bisherigen Versionen (**BB 2013, 2017, 2019, 2022**) und die neue Gebührenordnung (**BB2024**) von GEORG angeboten wird.

Bei Aufträgen mit einem Auftragsdatum ab dem 01.01.2024 wird automatisch die neue Gebührenordnung von GEORG vorgeschlagen.

#### 1. Installation – Programmupdate

- 1.1. Beenden Sie GEORG an allen Arbeitsstationen und wechseln zum Server
- 1.2. Beenden Sie das Programm **GEORG RS** (kleine schwarze Weltkugel neben der Uhrzeit) per Rechtsklick > **GEORG RS beenden**

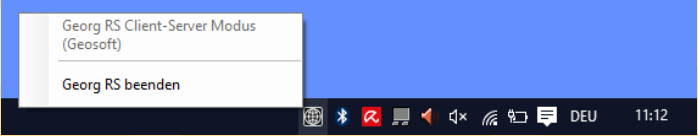

-**ODER**-

Beenden Sie den Dienst **GEOSOFT GEORG.NET RS** per Rechtsklick beenden

- 1.3. Starten Sie das Programm GEORG.NET Update.exe und daten Ihr System damit auf eine Version >= **23.11.xx.1** ab!
- 1.4. Starten Sie am Server wieder das Programm bzw. den Dienst **GEOSOFT GEORG.NET RS**

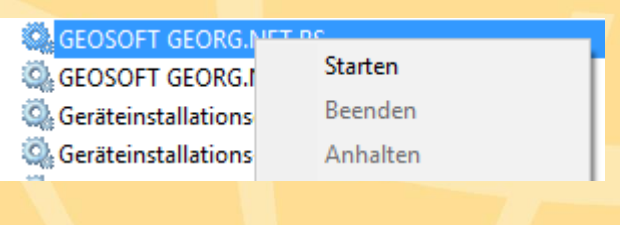

## 2. Datensicherung erstellen

- 2.1. Starten Sie GEORG am Server oder einer Arbeitsstation und melden sich an
- 2.2. Wählen Sie **Weltkugel > GEORG Wartung > Reiter: Datenbank > Datenbank jetzt sichern** und schließen das Fenster wieder.

*Falls dieser Menüpunkt nicht zur Verfügung steht bzw. ausgegraut ist, hängt das mit der von Ihnen genutzten externen SQL Server Anbindung zusammen. In diesem Fall ist die Sicherung Ihrer Datenbank von Ihrem SQL Server Admin auf dem externen SQL Server zu erstellen!*

#### 3. neue Gebührenordnungen laden

- 4.1. Wählen Sie im **GEORG Weltkugel > Datenaustausch > Rechnungs-Textbausteine** und klicken oben rechts auf den **WWW** Button.
- 4.2. Sortieren Sie in der rechten Liste die Textbausteine der der Spalte **GBO** durch Klick auf den **Spaltenkopf**

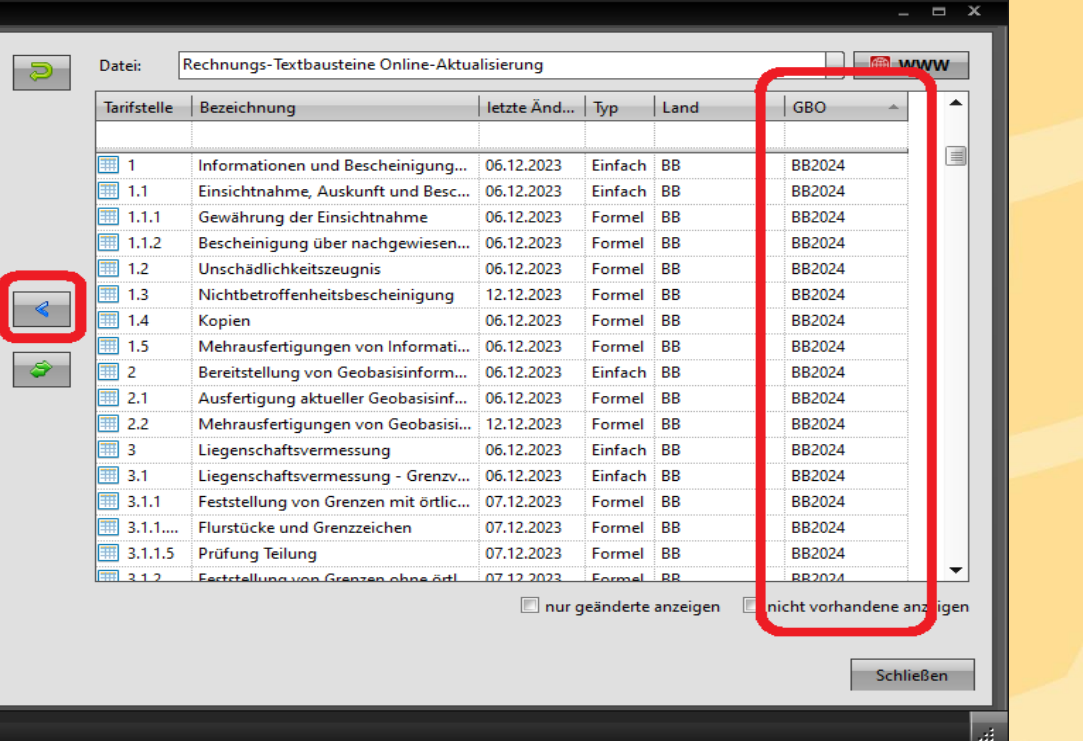

- 4.3. Markieren Sie alle Textbausteine der **GBO BB2024** und übernehmen diese durch Klick auf den **<Button**
- 4.4. Öffnen Sie anschließend den Dialog **Textbausteine bearbeiten** (**Strg T**) und prüfen die Zuordnung der einzelnen Textbausteine zu Ihren **Auftragsarten** und **Klassen**!